## **How to Access the Digital Version (and create a PDF) of** *Doll News*

With the winter 2014 issue of *Doll News,* UFDC proudly announced that an online version of the complete magazine would be available to our membership. When the digital issue becomes available on line each quarter, UFDC headquarters generates an Email to each member who has registered his/her Email address. This Email contains a link to the digital version of *Doll News*.

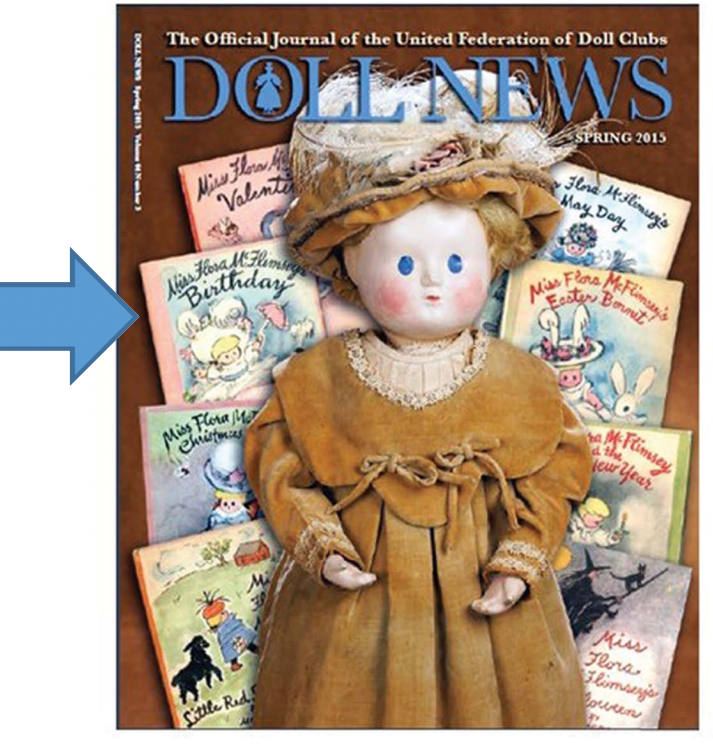

## **Doll News Spring 2015**

To view this publication, please enter your Email address and Password below:

Email address: Password: Remember my Address and Password Forgot your password? Click here Change your password? Click here Not a subscriber? Click here.

But many members do not realize that a PDF of the magazine *plus* access to complete past issues are available on line!

LOG IN

The link provided in the Email takes the member to this screen.

The member should type in his/her registered Email address and his/her password where indicated. The password is the member's membership number found on all UFDC membership cards. Click on the Log In button.

To open the magazine and save it as a PDF, hover the mouse over the Down Arrow at the top right of the computer screen.

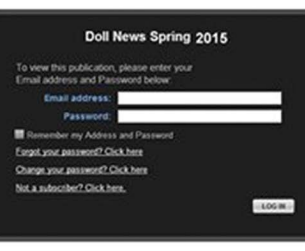

To access your digital copy of DOLL NEWS click the link shown at the bottom of this email or log on to ufdc.org, click the DOLL NEWS tab and click the link for digital DOLL NEWS. You will see the screen on the left. Enter your email address (the same one you gave UFDC) and enter your password which is your UFDC membership number (found on your membership card).

Spring 2015 *Doll News* Link

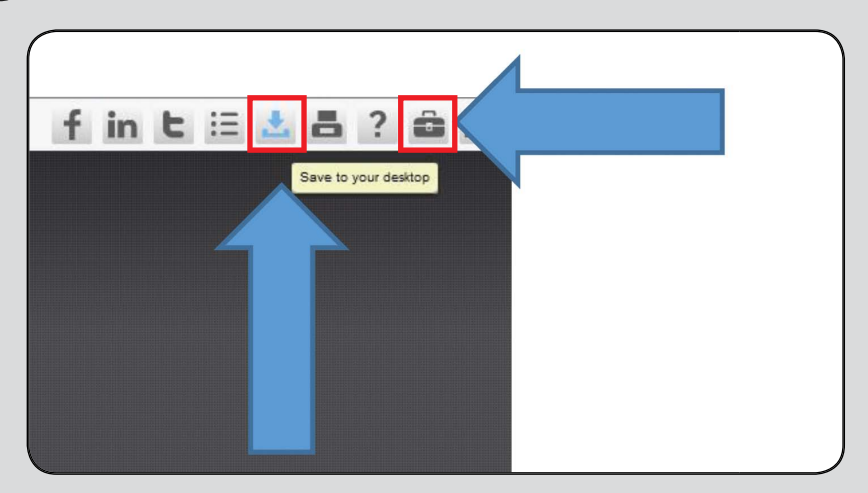

(Click on the toolbox at the upper right to access More Functionality and Features, including a Search option.)

## **Doll News Spring 2015 Installation directions.**

Click the 'INSTALL NOW' button below to download and install the offline version of your publication. When prompted to Open or Save the file, select Open for immediate installation.

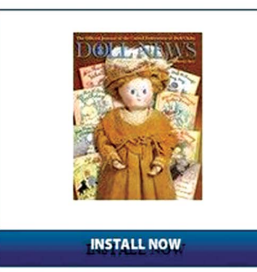

In order to run this application, this installer will also set up Adobe® AIR™

Your offline publication is a desktop application developed using Adobe®'s AIR™ technology. In order for it to run, you must first install the AIR™ runtime, and then you can install the offline publication. The installation of AIR™ should be automatic once you click on the "INSTALL NOW" button above.

Important: The runtime requires administrator privileges to install.

## **Having Problems installing?**

If the "INSTALL NOW" button doesn't work for you, you can manually install AIR™, and then your offline publication by downloading the two files linked below and then running each of them separately.

. Download & install the Adobe® AIR™ Runtime · Download & install your offline publication

If you are unable to install the above AIR version of this book, please download our alternative offline version.

Please click here to download the PDF version of this publication.

Nxtbook Media has a zero tolerance policy when it comes to adware/spyware/malware or similar forms of software. The Nxtbook player is a self-contained program, having no effect whatsoever on other programs on your hard drive.

Open

Save  $\star$  Cancel

Do you want to open or save doln\_64-3.pdf (100 MB) from nxtbook.com?

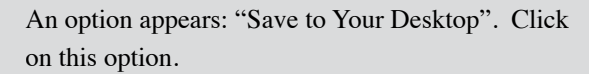

A new screen will appear that looks like this. Click on the link that states: Please click here to download the PDF version of this publication.

Click on the option Open that appears at the bottom of the computer screen.

After a few minutes a PDF version of *Doll News* will appear on the screen.

Click on File. Click on Save As to the desktop, to a computer file, to a CD or to a Flash Drive.

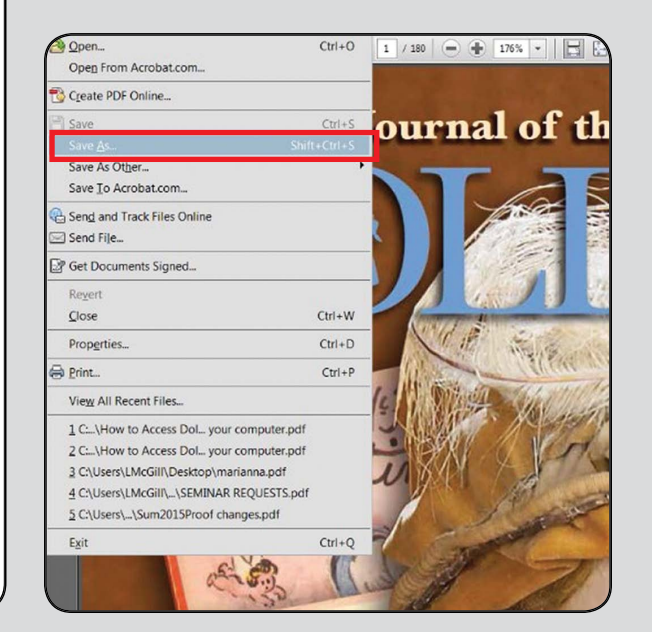

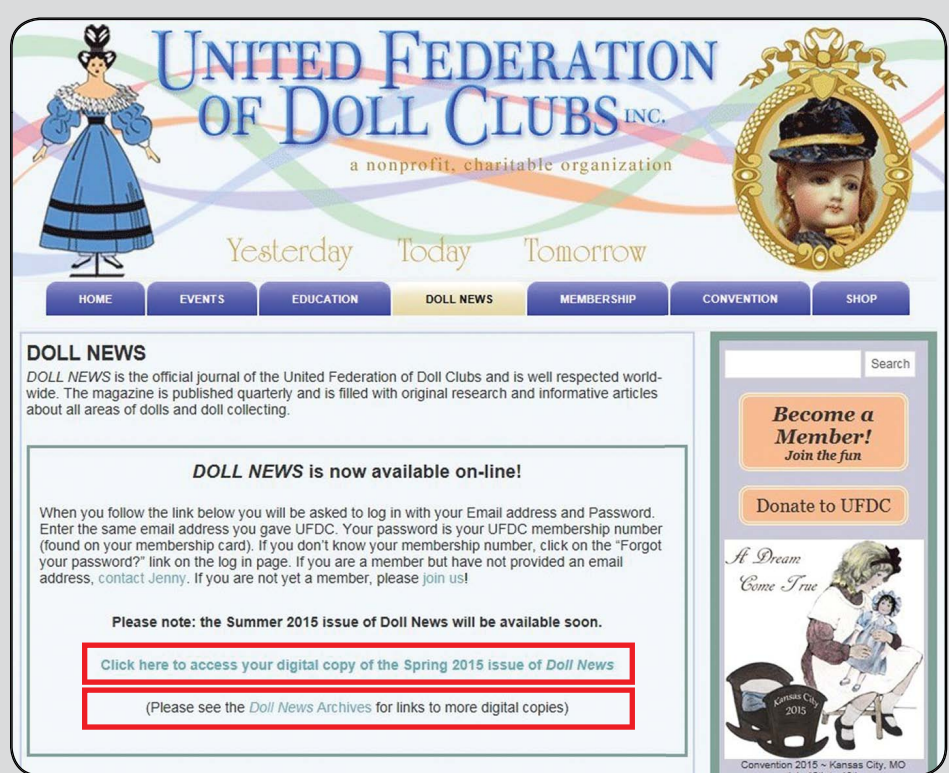

Many members do not realize that a PDF of the magazine plus access to complete past issues are available on line. Go to www.ufdc.org, click on the *Doll News* tab. This screen will appear. One link leads to the digital issue and one link leads to the archived past issues of *Doll News*.